# **[Munin](#page-0-0)**

# **Table of Contents**

- <span id="page-0-0"></span>• [Background](#page-0-1)
- <u>[The Node](#page-0-2)</u>
	- ♦ [munin-node](#page-0-3)
	- ♦ [Scripts](#page-1-0)
	- ♦ [File locations](#page-3-0)
- [The Server](#page-4-0)
	- ♦ [munin.conf](#page-4-1)
	- ♦ [munin-update](#page-6-0)
	- ♦ [munin-graph](#page-6-1)
	- ♦ [munin-html](#page-7-0)
	- ♦ [munin-limits](#page-7-1)
	- ♦ [munin-nagios](#page-9-0)
	- ♦ [File locations](#page-10-0)

# <span id="page-0-1"></span>**Background**

Munin is a server/node pair that graphs, htmlifies and optionally sends out notifications about data it gathers. It's designed to let it be easy to graph new datasources.

# <span id="page-0-2"></span>**The Node**

# <span id="page-0-3"></span>**munin-node**

Munin-node is a perlscript listening to port 4949 using the Net::Server Perl module. It reads all the scripts in /etc/munin/plugins (or CONFDIR/plugins/, to be more spesific) on startup. The node accepts these commands:

```
nodes
     List availbale nodes
list [node]
     list available scripts for [node]
config <script>
     output configuration for <script>
fetch <script>
     output script value <script>
version
     Output version string
quit
     disconnect
```
# <span id="page-1-0"></span>**Scripts**

These scripts can be in your language of choice: bash, perl, python, C, or anything else that your system can execute. The scripts can be run in several modes, the important ones being without parameters, and with the "config"-parameter. When run with "config" as parameter, the script should output the configuration of the graph. An example with the "load" graph, which has one field (also called "load"):

```
jo@yes:~$ ./load config
graph_title Load average
graph_args --base 1000 -l 0
graph_vlabel load
graph_scale no
load.label load
load.warning 10
load.critical 120
```
The plugin can output quite a few options:

```
graph_title
       The title of the graph, defaults to the servicename.
create_args
       If set, the arguments will be passed on to rrdcreate.
graph_args
       If set, the arguments will be passed on to rrdgraph.
graph_width
       Sets the width (in pixels) of the graph. Defaults to 400.
graph_height
       Sets the height (in pixels) of the graph. Defaults to 175.
graph_order
       In witch order to draw the fields. Can also include path aliases on the form
       alias=domain;host:graph.datasource. See further down for details.
graph_vlabel
       Y-axis label of the graph.
graph_vtitle
       Y-axis label of the graph. NOTE: Deprecated, use graph_vlabel. If the graph is COUNTER or
       DERIVE based, the variable \S {graph_period} can be used to access the current scale (second,
       minute, hour, day).
graph_info
       A description of the graph contents.
graph_total
       If set, summarise all the datasources' values and use the value of graph_total as a label.
graph_scale
       Default on. If set, enables scaling of awg/min/max/cur values.
graph_period
       Default "second". Set to "minute" to scale (almost) all graphs that are COUNTER or DERIVE based,
       to show data per minute instead of per second.
graph_sums
       Creates two additional graphs for services using COUNTER or DERIVE fields. The new graphs show
       values per hour and day. NOTE: This feature requires rrdtool version 1.0.39 or above.
graph
       Set to "yes" or "no". Decides wether to draw the graph. Defaults to "yes".
update
```
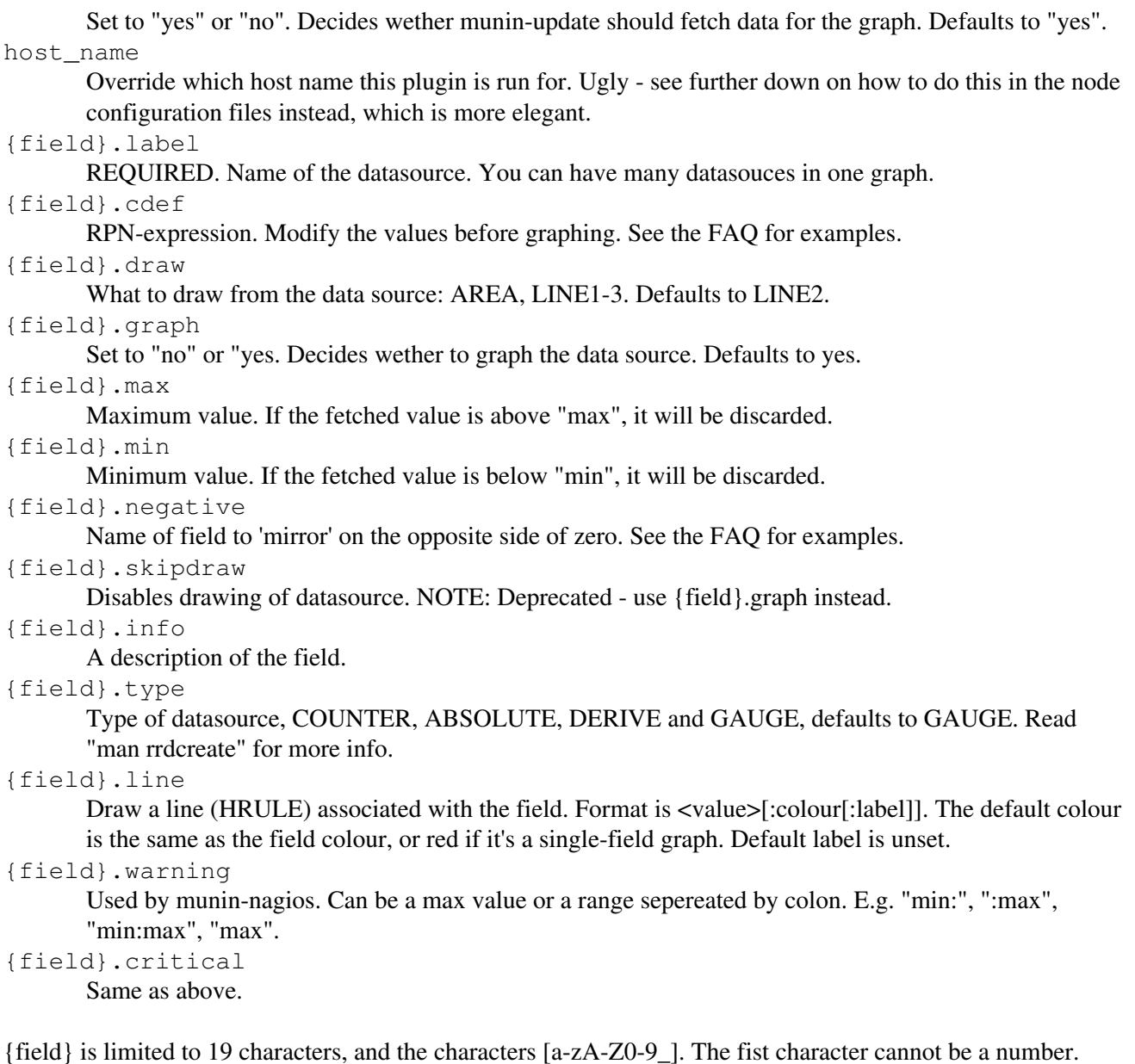

Without options the script should only give out {name}.value (value):

jo@yes:~\$ ./load load.value 0.41

All scriptnames containing other characters than alphanumerics, "-", "<sub>-</sub>", and ".", or starting with "." will be skipped.

To run a plugin as a specific user and/or group, create a file in the plugin configuration dir (default is CONFDIR/plugin-conf.d/). This file is parsed as munin-node starts up. It can contain the following options:

[<plugin-name>] The following lines are for plugin-name. user <username|userid>

Run plugin as this user. Only works if munin-node is run as root.

group <groupname|groupid>[, <groupname|groupid>] [...]

Run plugin as this group. If group is inside paranthesis, don't croak if it's nonexistant. Only works if munin-node is run as root.

command <command>

Run command instad of plugin. "%c" will be expanded to what would otherwise have been run. E.g. "command sudo -u root %c". Nice to avoid running munin-node as root.

allow <regex>

Allow hosts matching regex to run this plugin.

deny <regex>

Deny hosts matching regex from running this plugin.

timeout <seconds>

Use a timeout of  $\le$  seconds seconds instead of the default timeout of 10 seconds, when running this plugin.

env.<var> <contents>

Set the environment variable var to contents before running the plugin.

#### Example:

[exim\_mailstats] group mail  $[cps.*]$ user root # Will cause the variable "mysqlopts" to be set inside the plugins [mysql\_\*] env.mysqlopts --user foo --password fii

# <span id="page-3-0"></span>**File locations**

According to [FHS,](http://www.pathname.com/fhs/) this is where you should place the files.

#### **System package (Debian, RedHat, maybe others)**

**CONFDIR** /etc/munin/ SBINDIR /usr/sbin/ LIBDIR /usr/share/munin/ STATEDIR /var/run/munin/ LOGDIR /var/log/munin/

#### **Independent install (tarball)**

**CONFDIR** /etc/opt/munin/ SBINDIR /opt/munin/sbin/ LIBDIR

/opt/munin/lib/ STATEDIR /var/run/munin/ LOGDIR /var/log/munin/

# <span id="page-4-0"></span>**The Server**

The server runs a cronjob as the user munin every 5 minutes. The cronjob runs munin-update,munin-limits,munin-graph and munin-html one by one. All scripts creates a lockfile in @@STATEDIR@@. Everytime a script starts, it checks if the pid in the lockfile is alive before starting.

# <span id="page-4-1"></span>**munin.conf**

This is the configuration-file for all serverscripts.

```
#Configfile for munin
dbdir /var/lib/munin/
htmldir /var/www/munin/
logdir /var/log/munin
rundir /var/run/munin/
#To send email notifications
contact.email.command mail -s "Notification from Munin" fnord@fnord.com
#To notify nagios
contact.nagios.command /usr/bin/send_nsca -H nagios-server.fnord.com -c /etc/send_nsca.cfg
#
# Edit and uncomment the following to start surveilance
#
#[machine.fnord.com]
# address localhost
```
## Explaination:

```
dbdir
     Rootdir for alle rrd-files (files go into <dbdir>/<domain>/)
htmldir
     Where the png's and htmlfiles end up
logdir
     Where to put logs
rundir
     Where to put state files
htaccess
     The default htaccessfile
tmpldir
     Where the templates reside
graph_strategy
     Set to "cron" to draw the graphs periodically via cron every 5
     minutes. Set to "cgi" to draw on-demand. (default cron)
cgiurl
```
URL to the directory where the CGI scripts (for the time being only one) doing the graphing (if graph\_strategy is "cron"). (default /cgi-bin) cgiurl\_graph URL to the CGI script doing the graphing (if graph\_strategy is "cron"). (default \${cgiurl}/munin-cgi-graph) fork If set, run updates of several hosts simultaneously. (default yes) max\_processes Set max number of simultaneous Munin processes. nsca\* Nagios options. See seperate section. Deprecated, use contacts instead. contact.\* Set contact information. See separate section. contacts Set which contact entries to use ("none" for no contacts). Default is all contact entries existing under "contact" tree. domain\_order Change the order of domains. (Default is alphabetically sorted.) local\_address Set the local address to be used for connecting to the nodes. [foo.com; machine.dom.ain] Add machine.dom.ain to group foo.com. [machine.dom.ain] Add machine.dom.ain to group dom.ain. (A short form of [dom.ain;machine.dom.ain].) To add a new node, just put in a new section and add the address option. Group-level options node\_order Changes order of nodes in a group. (Default is alphabetically sorted.)

local\_address

Set the local address to be used for connecting to the nodes in the group.

compare

Generate node comparisons for the nodes in this group.

contacts

Set which contact entries to use for nodes in this group. Default is all contact entries existing under "contact" tree.

#### Node-level options

address Set the node address local\_address Set the local address to be used for connecting to the node. port Set node port number (default 4949) use\_node\_name

```
Set to "yes" or "y" to force getting all the default plugins from a
     node. Good for hosts which changes hostname (e.g. laptops).
use default name
     Set to "yes" or "y" to force getting all the default plugins from a
     node. Good for hosts which changes hostname (e.g. laptops). NOTE:
     Deprecated. Use use node name instaed.
contacts
     Set which contact entries to use for this node. Default is all
     contact entries existing under "contact" tree.
Field-level options
```

```
sum
     Summarise other fields. See the FAQ for how to use this.
stack
     Stack other fields. See the FAQ for how to use this.
+++Check the node configuration (further up) for everything else.
```
# <span id="page-6-0"></span>**munin-update**

Munin-update reads munin.conf, searches for nodes, and connect to the munin-nodes using the address-field. When connected it will run the list-command to fetch available scripts, then it will run config for each script. This configuration will expand in the datafile and rdd-databases will be created. Already expanded configuration will be skipped. Then munin-update runs through it's newly modified configuration file and runs fetch on all scripts.

# <span id="page-6-1"></span>**munin-graph**

Munin-graph reads /etc/munin/munin.conf and graphs all services unless [service].graph no. The following options are available in the configuration

limited to 19 characters [service].graph\_title The title of the graph [service].graph\_order Which order to graph the lines. [service].graph\_args Extra arguments to the graph [field].label REQUIRED, the name of the value to be graphed, [field].type Type of value. COUNTER, GAUGE, defaults to GAUGE. NOTE: When GAUGE is used, only "snapshots" of every 5 minutes are recorded. Peaks in-between updates will not be graphed. When you use COUNTER, the numbers are averaged out over the past 5 minutes, so short peaks will show up as substancially lower than they were.

#### Munin

# **munin-html**

Munin-html creates the html-pages for the graphs.

Usefull configuration in the server.conf file is:

<span id="page-7-0"></span>node\_order [node1] [node2] ....

In which order the nodes should be listed, defaults to sorted. This is a domain-level option. domain\_order [domain1] [domain2] ....

In which order the domains should be listed, defaults to sorted. This is a top-level option. category\_order\_order [category1] [category2] ....

<span id="page-7-1"></span>In which order the categories should be listed, defaults to sorted. This is a node-level option. service order order [service1] [service2] ....

In which order the services should be listed, defaults to sorted. This is a node-level option.

# **munin-limits**

Munin-limits is a script to send an alert to a set of contacts. Munin-limits operates with three states -- ok, warning and critical.

# **The quick and easy way**

For most people, the following line will do all the work:

```
contact.email.command mail -s "Munin-notification for ${var:group} :: ${var:host}" your@email.add
```
This entry will use the default text entry, which should probably suite most people. If you also use Nagios, try swapping all the nsca\* parameters for:

contact.nagios.command /usr/bin/send\_nsca -H *your.nagios-host.here* -c */etc/send\_nsca.cfg*

# **Defining contacts**

There are some top-level options available in munin.conf:

contact.<contact>.command <command>

Define which command to run. Mandatory for each contact. The command can start with "> " (greater than space) to create/empty a file and write to it, or ">> " (greater than greater than space) to append to a file.

contact.<contact>.text <text>

Text to pipe into the command. Default is the text in contact.default.text, which is hardcoded (but can be overridden). contact.nagios.text also has a short hardcoded default suitable for transmission via nsca to Nagios.

contact.<contact>.max\_messages <num>

Close (and reopen) command after <num> messages.

contact.<contact>.always\_send <states>

Always send messages with a state that is mentioned in <states>. This only works for "warning" and "critical" states. <states> is a space delimited list.

contacts <contact-list>

A list of the available contacts to use by default. Defaults to all contacts with a command definition. Can be set on every level -- top-level, domain-level, node-level and service-level.

## **Command and text definitions**

When defining the command and  $text$ ext entries, a number of variables are available for expansion.

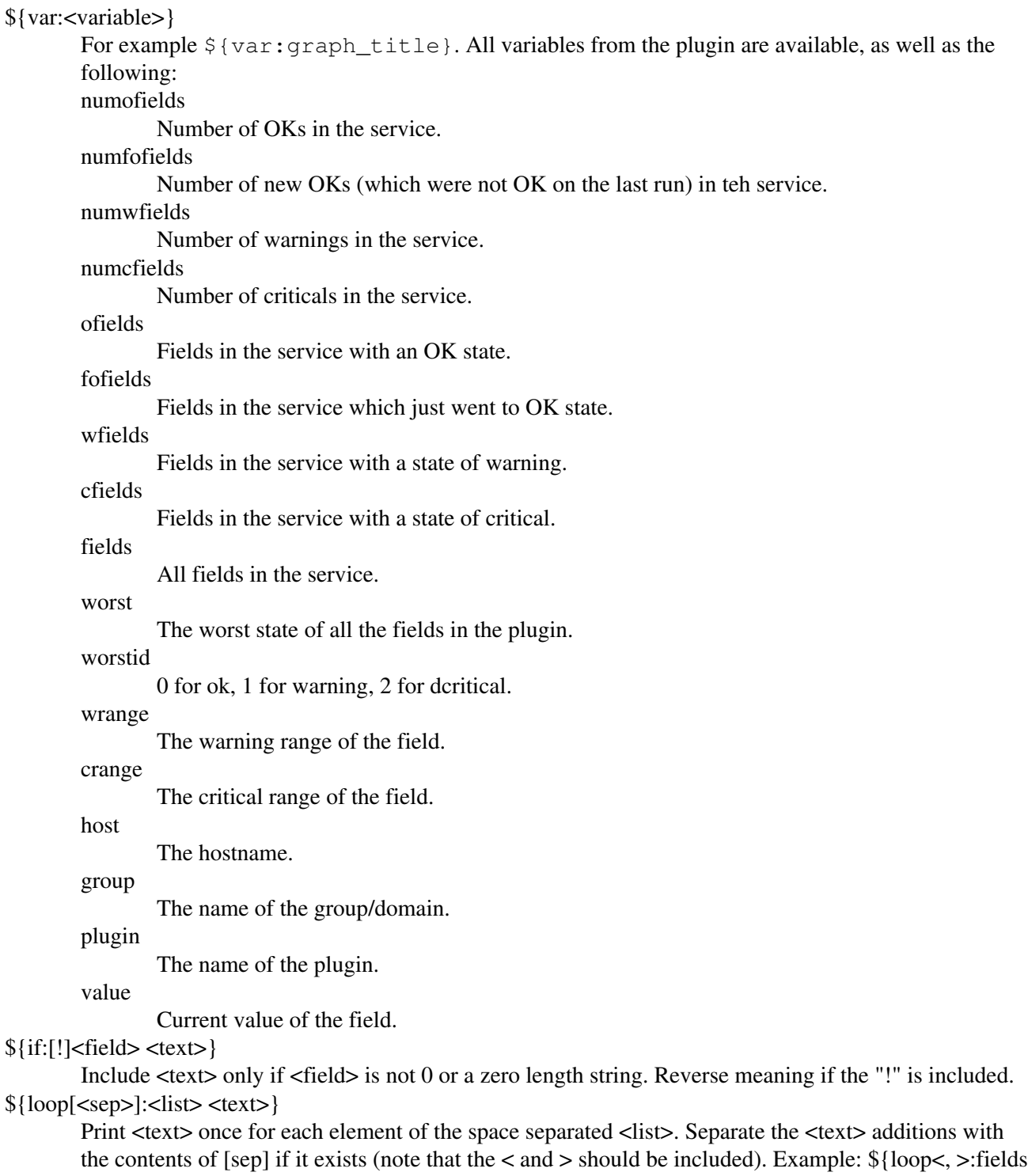

#### **Limit definitions in the plugin or munin.conf**

A contact is only contacted if a value falls outside the .warning or .critical fields in your configuration or plugin scripts. The value for these field can be a single maxvalue or a colonseperated range

processes.warning 10:300 processes.critical 5:500

A value lower than 10 or higher then 300 will result in a warning to nagios, a value lower than 5 or higher than 500 will result in a critical.

Other usefull ranges:

[field].warning :400

is equal to:

[field].warning 400

Only warn if lower than 300:

[field].warning 300:

When a service contains .critical or .warning it will chech it's status agains the last fetched value. Any change in the state (ok, warning, critical) will cause a notification to be sent.

# <span id="page-9-0"></span>**munin-nagios**

NOTE: As of version 1.1.5, munin-nagios is replaced by munin-limits. Munin-nagios is a optional script to send a passive alert to a nagios-server. For this to work, you need a nagios-nsca server, a working send\_nsca configuration and the following configuration in /etc/munin/munin.conf:

```
nsca /usr/bin/send nsca
nsca_config /etc/nagios/send_nsca.cfg
nsca_server [nsca-server]
```
Then add .warning and .critical fields in your configuration or directly into you plugin scripts. The value for these field can be a single maxvalue or a colonseperated range

```
processes.warning 10:300
processes.critical 5:500
```
A value lower than 10 or higher then 300 will result in a warning to nagios, a value lower than 5 or higher than 500 will result in a critical to nagios

Other usefull ranges:

[service].warning :400

is equal to:

```
[service].warning 400
```
## Only warn if lower than 300:

[service].warning 300:

When a service contains .critical or .warning it will chech it's status agains the last fetched value. If it's ok, a "{service}.ok" file will be created in the \$dbdir/\$domain directory. If the value is not ok. This file will be removed and munin-nagios will update nagios every 5 minutes untill the value is ok and a new ".ok" file will be created.

# <span id="page-10-0"></span>**File locations**

According to [FHS,](http://www.pathname.com/fhs/) this is where you should place the files.

# **System package (Debian, RedHat, maybe others)**

**CONFDIR** /etc/munin/ **SBINDIR** /usr/sbin/ LIBDIR /usr/share/munin/ **STATEDIR** /var/run/munin/ LOGDIR /var/log/munin/ DBDIR /var/lib/munin/

# **Independent install (tarball)**

**CONFDIR** /etc/opt/munin/ SBINDIR /opt/munin/sbin/ LIBDIR /opt/munin/lib/ **STATEDIR** /var/run/munin/ LOGDIR /var/log/munin/ DBDIR /var/opt/munin/